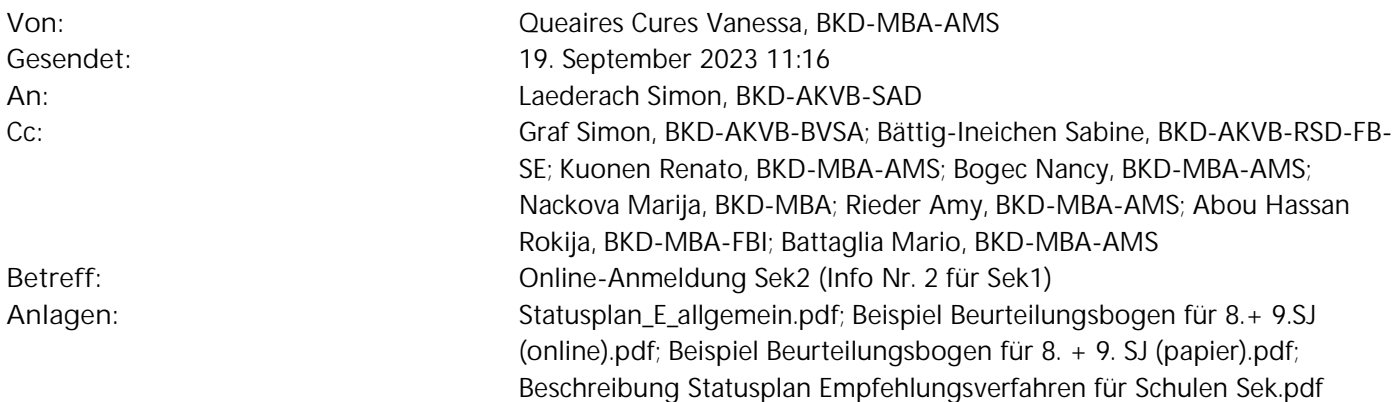

Lieber Simon

Es folgt das Infomail Nr. 2 zur Online-Anmeldung Sek II. Kannst du es (inkl. Beilagen) bitte den Schulinspektorinnen und Schulinspektoren des deutschsprachigen Kantonsteils weiterleiten (cc an anmeldungsek2@be.ch) mit der Bitte, es gemäss folgender Weiterleitungskette möglichst rasch weiterzuleiten:

Schulinspektor/innen -> Gesamtschulleitungen (inkl. private Schulen) -> Schulleitungen Sek I

Herzlichen Dank und liebe Grüsse Vanessa

\*\*\*\*\*\*\*\*\*\*\*\*\*\*\*\*\*\*\*\*\*\*\*\*\*\*\*\*\*\*\*\*\*\*\*\*\*\*\*\*\*\*\*\*\*\*\*\*\*\*\*\*\*\*\*\*\*\*\*\*\*\*\*\*\*\*\*\*\*\*\*\*\*\*\*\*\*\*\*\*\*

Liebe Schulleitungen der Sekundarstufe I

Ab dem 16. Oktober 2023 werden sich die Schülerinnen und Schüler online zum Empfehlungsverfahren für die Bildungsgänge der Sekundarstufe II anmelden können. Die Anleitung für die Eltern, Schülerinnen und Schüler (wird laufend angepasst) sowie den Ablaufplan der einzelnen Verfahren sind auf der Internetseite (www.be.ch/anmeldungsek2) publiziert. Hier weitere wichtige Informationen:

# **Erstellen Login Klassenlehrpersonen**

Bitte denken Sie daran, bis zum 15. Oktober für alle Klassenlehrpersonen, deren Schülerinnen und Schüler sich für das Empfehlungsverfahren anmelden können, ein Login zu erstellen (s. Kapitel 3.2 der Anleitung). Ab diesem Zeitpunkt dürfen nur aktuelle Lehrpersonen aktiv sein. Die Klassenlehrpersonen erhalten keine automatische Benachrichtigung mit den Zugangsdaten. Wir bitten Sie, den Klassenlehrpersonen die Zugangsdaten mitzuteilen. Wenn sich Klassenlehrpersonen nicht anmelden können, weil das Konto blockiert ist, können Sie als Schulleitung den Benutzer wieder freischalten. Das Vorgehen dazu finden Sie unter Kapitel 3.4 der Anleitung. Der Zugriff erfolgt momentan auf dem «letztjährigen System». Sobald das neue System verfügbar ist, werden wir die von Ihnen erfassten Daten auf das neue System überspielen.

# **Wichtige Punkte zur Anmeldung zum Empfehlungsverfahren**

- Start: 16. Oktober 2023

- Frist: 1. Dezember 2023

- Bildungsgänge: Gymnasium, Berufsmaturität 1, Fachmittelschule, Wirtschaftsmittelschule, Informatikmittelschule

- Anmeldungen für mehrere Bildungsgänge sind möglich und werden für geeignete Schülerinnen und Schüler angeraten, auch wenn sie sich noch nicht definitiv für den entsprechenden Bildungsgang entschieden haben oder im Falle der lehrbegleitenden Berufsmaturität, falls sie zum Zeitpunkt der Anmeldung noch über keine Lehrstelle verfügen.

# **Bestätigungsmail an Eltern und Schüler/innen**

Sobald die Eltern bzw. Schülerinnen und Schüler ihre Anmeldung online abgegeben haben, erhalten sie ein Bestätigungsmail an ihre hinterlegte E-Mail-Adresse. Ein cc dieses Bestätigungsmails geht an die E-Mail-Adresse, welche im Account der Schulleitung hinterlegt ist. Sie können diese E-Mail-Adresse selbst ändern. Das Vorgehen finden Sie in der Anleitung unter Kapitel 2.

# **Eingang der Anmeldungen (neu keine Einreichung der Papierformulare)**

Die Schülerin oder der Schüler gilt als angemeldet, sobald die Anmeldung im Tool abgeschlossen wurden. Die Anmeldungen sind nach der online Abgabe durch die Eltern bzw. Schülerinnen und Schüler im Account der Schulleitung ersichtlich. Die Erklärung zur Bearbeitung der Datensätze finden Sie in der Anleitung unter Kapitel 5. Die Klassenlehrpersonen sehen zu diesem Zeitpunkt noch keine Anmeldungen. Bitte beachten Sie, dass ab diesem Jahr keine unterzeichneten Formulare mehr eingereicht werden. Die Anmeldung im System ist rechtlich gültig.

# **Korrekturen der Personalien**

Sobald die Anmeldung eingereicht wurde, können die Eltern bzw. Schülerinnen und Schüler keine Änderungen mehr vornehmen. Sollte sich ein Fehler eingeschlichen haben, haben Sie als Schulleitung die Möglichkeit, Änderungen vorzunehmen. Lediglich die aktuell besuchte Schule sowie die Daten welche für die Identifikation relevant sind (Name, Vorname/Rufname, Geburtsdatum), können Sie nicht anpassen, dazu ist nur der Support berechtigt. Das Vorgehen zur Änderung von Daten ist in der Anleitung unter Kapitel 5.3 beschrieben.

# **Anpassung Wahl der Bildungsgänge**

Anmeldungen für mehrere Bildungsgänge sind möglich und werden für geeignete Schülerinnen und Schüler angeraten, auch wenn sie sich noch nicht definitiv für den entsprechenden Bildungsgang entschieden haben oder im Falle der lehrbegleitenden Berufsmaturität, falls sie zum Zeitpunkt der Anmeldung noch über keine Lehrstelle verfügen. Sollte sich eine Schülerin oder ein Schüler dennoch nach der Abgabe der Anmeldung für einen weiteren Bildungsgang anmelden wollen, müssen sie den Supportdienst kontaktieren (auf das Löschen der bisherigen Anmeldungen können Sie ab diesem Jahr einfachheitshalber verzichten). Nach dem 1. Dezember sind grundsätzlich keine zusätzlichen Anmeldungen zum Empfehlungsverfahren mehr möglich. Sollte eine Schülerin oder ein Schüler die Anmeldung zu einem Bildungsgang zurückziehen, können Sie die entsprechende Anmeldung auf den Status «zurückgezogen» stellen (s. Anleitung Kapitel 5.4). Ansonsten bitten wir Sie, in dieser Phase noch keine Änderungen an den Anmeldungen vorzunehmen. Über die Möglichkeiten allfälliger Anmeldungen nach dem 1. Dezember werden wir später informieren.

# **Internetseite für Schulen der Sekundarstufe I und der Sekundarstufe II**

Auf der Internetseite unter Informationen für die Schulen der Sekundarstufe I und der Sekundarstufe II finden Sie weiterführende Informationen und Dokumente. Die Anleitung wird laufend angepasst und ebenfalls auf der Internetseite publiziert.

# **Support für Schulleitungen**

anmeldungsek2@be.choder Tel. 031 636 68 00, Montag bis Freitag, 09:00 bis 12:00 Uhr und zusätzlich Montag bis Donnerstag, 14:00 bis 16:00 Uhr.

Weitere Informationen werden wir Ihnen zu gegebener Zeit zukommen lassen. Bei Fragen oder Unklarheiten zögern Sie nicht, den Supportdienst zu kontaktieren.

Freundliche Grüsse

**Vanessa Queaires**, Sachbearbeiterin +41 31 633 34 37 (direkt), vanessa.queaires@be.ch

**Bildungs- und Kulturdirektion des Kantons Bern**, Mittelschul- und Berufsbildungsamt, Abteilung Mittelschulen Kasernenstrasse 27, 3013 Bern +41 31 633 87 79, www.be.ch/mittelschulen

Support Anmeldung Sekundarstufe II

Telefon <u>+41 31 636 68 00</u> (Montag bis Freitag 09:00 - 12:00 Uhr und Montag bis Donnerstag 14:00 - 16:00 Uhr), anmeldungsek2@be.ch